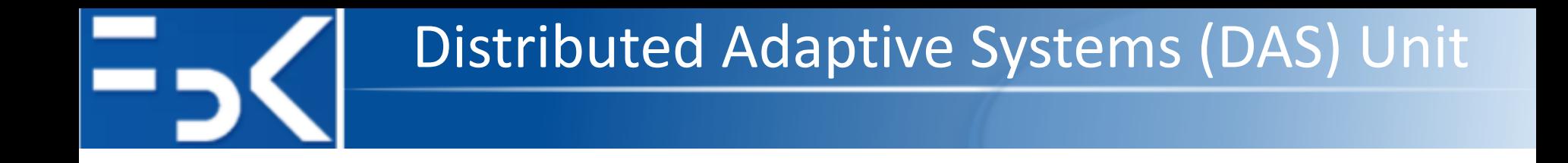

# **Data Collection in Repast Simphony**

**Antonio Bucchiarone**

Fondazione Bruno Kessler, Trento – Italy [bucchiarone@fbk.eu](mailto:bucchiarone@fbk.eu)

16 October 2019

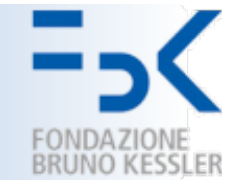

- § Repast Simphony records data from *Data Sources.*
- *Aggregate Data Sources:* it receives a collection of objects (agents) and returns some aggregate value calculated over all the objects.
	- *Ex:* call a method on each object (agent) and return the maximum value.
- *Non-Aggregate Data Sources:* it takes a single object (agent) and returns a value.
	- Ex: call a method on an agent and return the result of that method call.
- **Data Set**: a template for producing *tabular data* where each *column* represents a data source and each *row* a value returned by that data source.

## Demo 1 – Aggregate Data

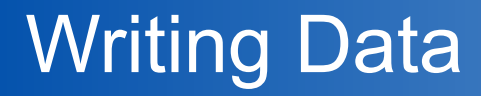

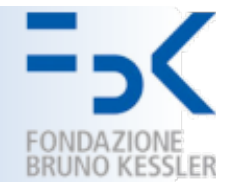

■ Data will be *recorded* during the simulation run.

■ Simphony can write data to both a *file* and the *console*.

- Files are created using the "File Sink" functionality.
	- Texts Sinks -> Add File Sink

# Demo 2 – Writing Data to file Demo 3– Create a Chart

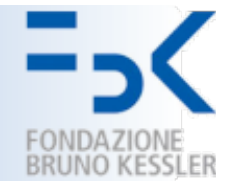

- § Setting of the Initial number of *zombies* and *humans* (not fixed).
- A *model parameter* is parameter used by the model that a user can set via the GUI.
	- **Name:** a unique identifying name for the parameter.
	- **Display Name:** the label that will be used in the parameters panel for this model parameter.
	- **Type:** int, long, double, or string.
	- **Default Value:** the initial value of the parameter.
	- Values **[Optional]:** A space separated list of values of the chosen type. The parameter will be restricted to these values.

### Demo 4 – Model Parameters

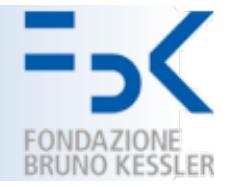

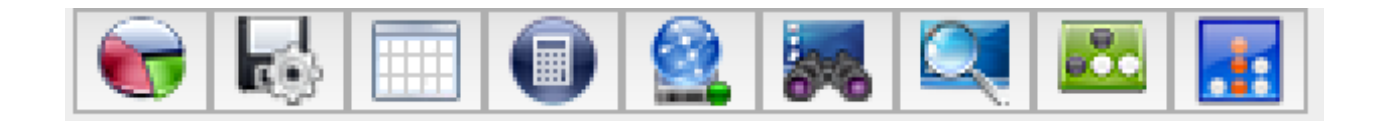

- RStudio Statistical Computing Application
- Table of Agents and their properties
- Spreadsheet (Excel by default)
- JUNG (Internal Tools that provides some stats on networks)
- Export a Geography Layer to a Shapefile
- Weka Data Mining Analysis Application
- Pajek Network Analysis Application
- JoSQL (Runs SQL like queries on simulation components contexts etc.)

### Demo 5 – Excel Integration

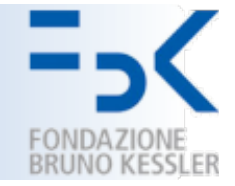

- Repast models can be distributed to model users via the *installation builder*.
- This features packs up your model and all of the software we need to run it into a single Java archive ("JAR").
- The resulting installer can be executed on a any system with a Java version equal to or greater than the version used to compile the model.

### Demo 6 – Model Installer

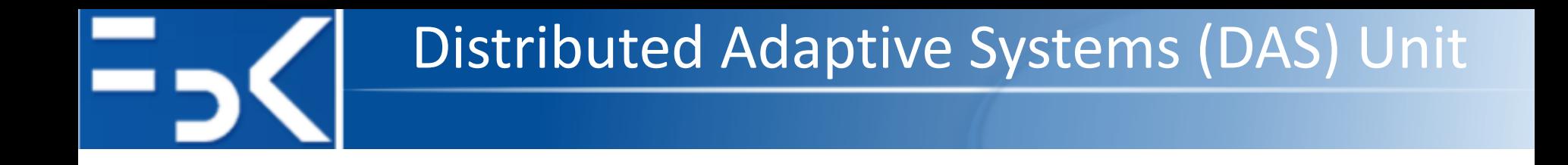

# **Repast Simphony Statecharts Framework**

**Antonio Bucchiarone**

Fondazione Bruno Kessler, Trento – Italy [bucchiarone@fbk.eu](mailto:bucchiarone@fbk.eu)

16 October 2019

# Demo 7 – Adding Statecharts to Java **Classes**

### First Assignment

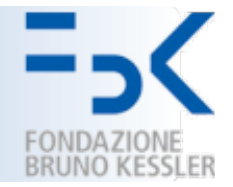

**• Deadline: Friday 22, November - 6pm** 

#### § **Alternatives:**

- 1. Kenneth P. Birman, Mark Hayden, Öznur Özkasap, Zhen Xiao, Mihai Budiu, Yaron Minsky: **Bimodal Multicast.** ACM Trans. Comput. Syst. 17(2): 41-88 (1999)
- 2. Patrick Th. Eugster, Rachid Guerraoui, Sidath B. Handurukande, Petr Kouznetsov, Anne-Marie Kermarrec: **Lightweight probabilistic broadcast.** ACM Trans. Comput. Syst. 21(4): 341-374 (2003)
- **1) PDF document** reporting all the computational analysis of the implemented algorithm using the Simulator and a small description of the model designed (i.e., a tutorial to execute the model)
- **2) A GitHub Repo** containing :
	- i. a README file that describes the members of the project and a summary of the implemented algorithm.
	- ii. Source code of the simulation.
	- iii. A JAR file of the model installer.